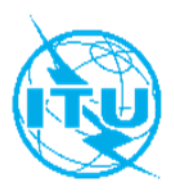

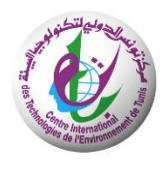

# **ITU Centres of Excellence Network for Arab Region**

## **Centre International des Technologies de l'Environnement de Tunis (CITET)**

## **Face-to-Face Training on**

## **"Applications of GIS in Environmental Management and Resources Protection"**

## **Tunis - Tunisia, 25-28 November 2019**

## **COURSE OUTLINE**

### **COURSE DESCRIPTION**

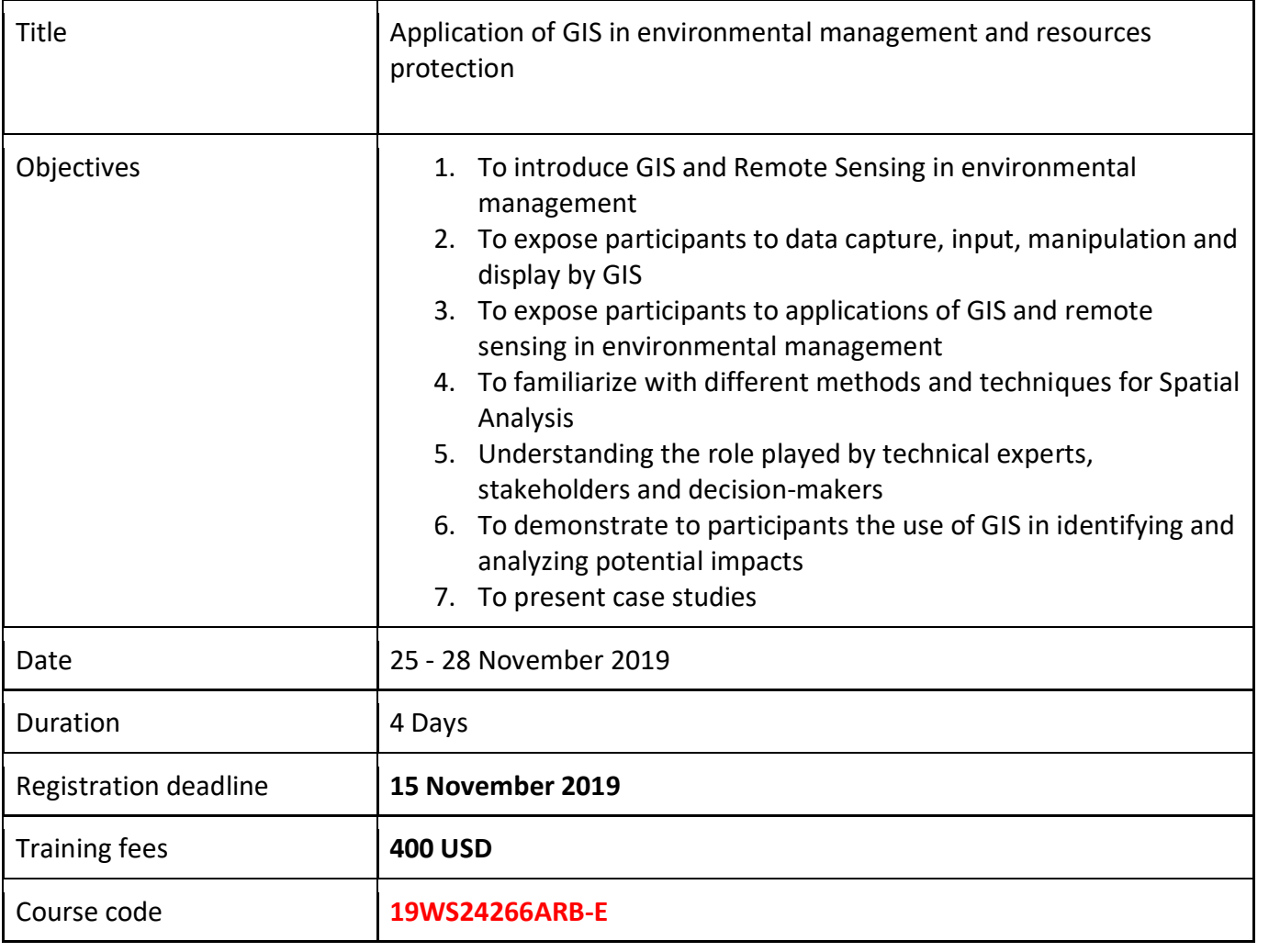

This training aims at providing the participants with extensive insights of using the Geographic information System "GIS" in environmental management and resources protection.

At the end of the training, participants will be able to:

- Understand fundamental concepts and practices of Geographic Information Systems (GIS)
- Apply basic GIS functionalities.
- Demonstrate organizational skills in file and database management.
- Apply GIS analysis to address geospatial problems and/or research.
- Demonstrate proficiency in the use of GIS tools to create maps.
- Demonstrate confidence in undertaking new analysis using GIS
- Give examples of interdisciplinary applications of Geospatial Information in relation with Environment.

#### **TARGET POPULATION**

The training targets engineers, technicians, managers in the Ministries of Information Technology and Communications (ICT), Ministries of Environments, ICT regulators, private sector officers working in the environment issues. Other institutions and individuals who are interested in having an overview of Geographic Information Systems (GIS) are also welcome to participate in this training course.

### **TUTORS/INSTRUCTORS**

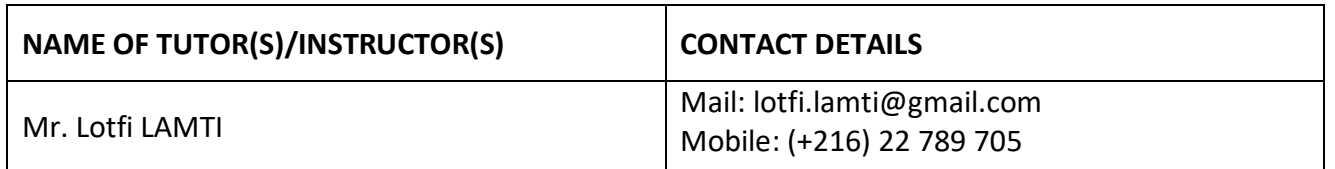

#### **EVALUATION**

There will be a pre-assessment test to evaluate the prior knowledge of the participants (30 minutes test). There will daily short quizzes (10 minutes – 10 questions) at the end of each day to measure the progress of knowledge acquisition.

There will be a final test (MCQ of 50 different questions – 1 hour). A Final Report will be drawn up stressing out the progress of knowledge acquisition for each participant.

### **TRAINING SCHEDULE AND CONTENTS / AGENDA**

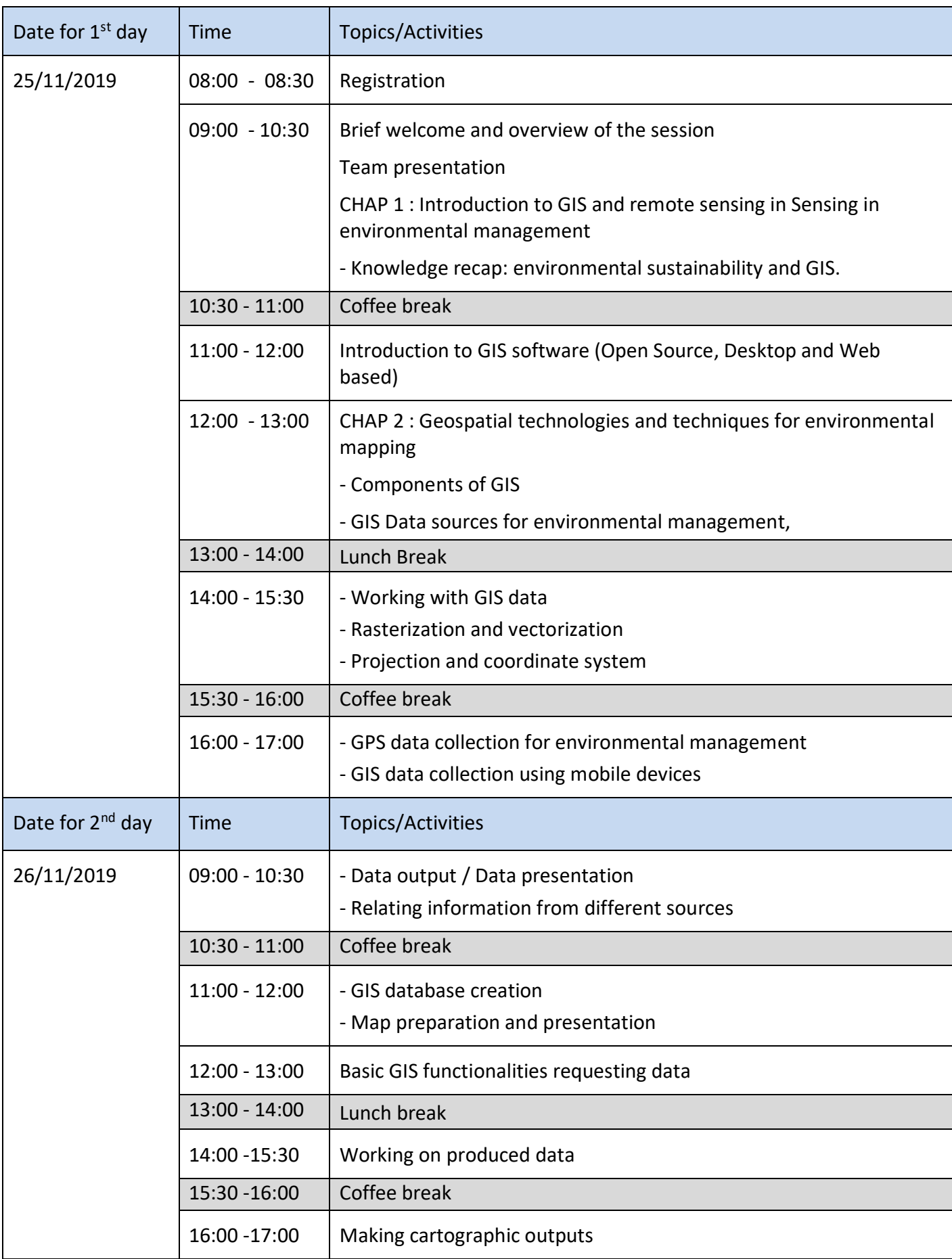

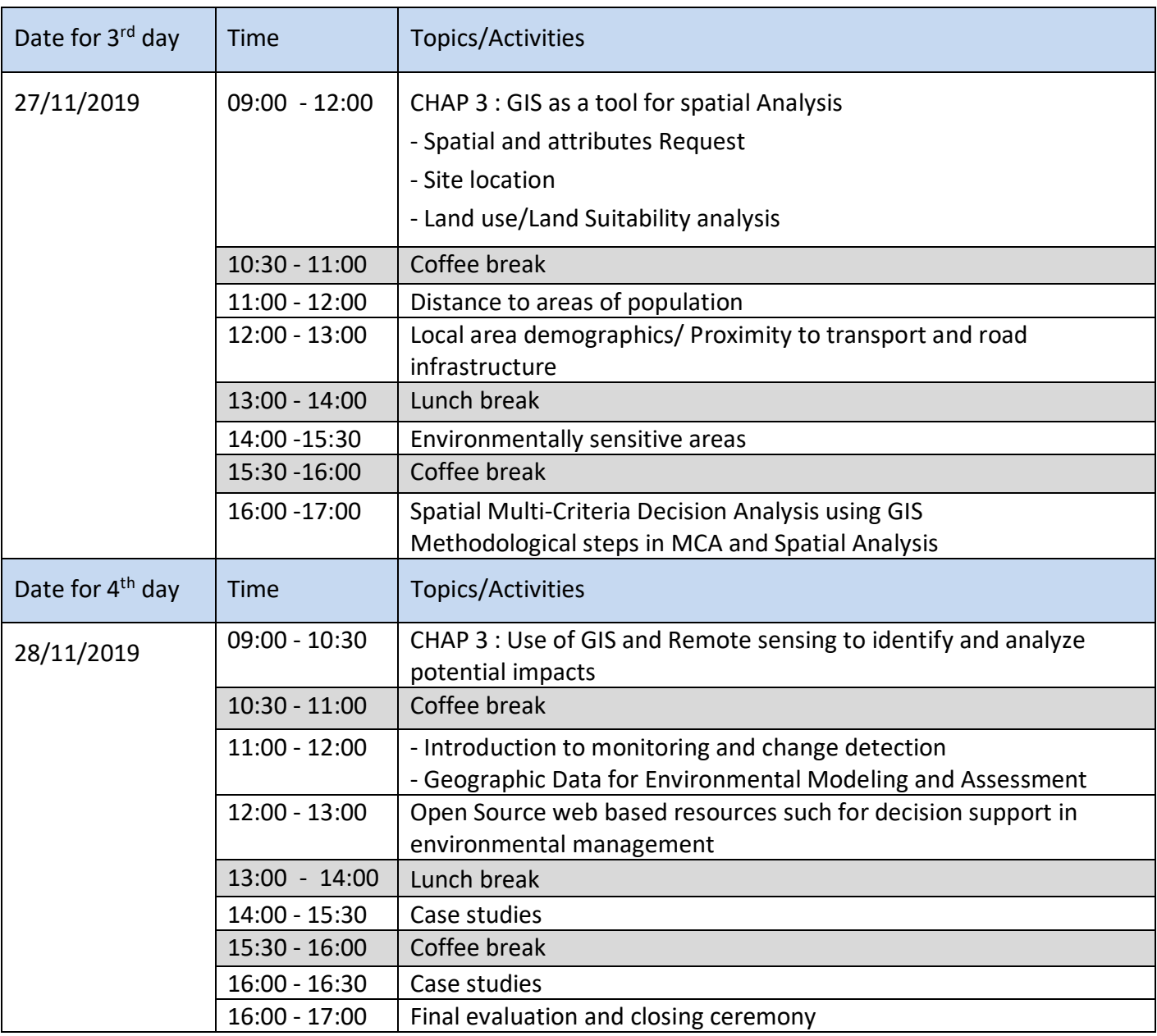

### **METHODOLOGY**

- The training will be presented mainly in the form of group workshops and exercises.
- There will also be interactive instructor-led presentations.
- Practical situations, real examples and case studies will be presented and discussed.
- An electronic support of the training content will be distributed by e-mailing.
- Daily assessments will be made to monitor progress.
- Daily pre-start refresher quizzes with competition between groups.
- Mindmapping.

#### **COURSE COORDINATION**

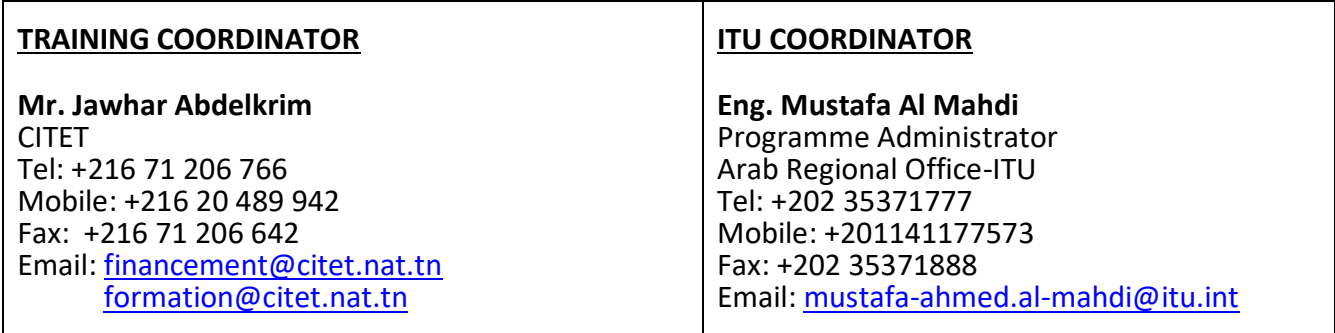

#### **REGISTRATION AND PAYMENT**

#### **ITU Academy portal account**

Registration and payment should be made online at the ITU Academy portal.

To be able to register for the course you MUST first create an account in the ITU Academy portal at the following address:

<https://academy.itu.int/index.php/user/register>

#### **Training registration**

When you have an existing account or created a new account, you can register for the course online at the following link [https://academy.itu.int/training-courses/full-catalogue/application-geographic-information](https://academy.itu.int/training-courses/full-catalogue/application-geographic-information-system-gis-environmental-management-and-resources-protection-0)[system-gis-environmental-management-and-resources-protection-0](https://academy.itu.int/training-courses/full-catalogue/application-geographic-information-system-gis-environmental-management-and-resources-protection-0)

You can also register by finding your desired course in our training catalogue <https://academy.itu.int/index.php/training-courses/full-catalogue>

#### **Payment**

#### **1. On-line payment**

A training fee of USD 400 per participant is applied for this training. Payments should be made via the online system using the link mentioned above for training registration at [https://academy.itu.int/training](https://academy.itu.int/training-courses/full-catalogue/application-geographic-information-system-gis-environmental-management-and-resources-protection-0)[courses/full-catalogue/application-geographic-information-system-gis-environmental-management-and](https://academy.itu.int/training-courses/full-catalogue/application-geographic-information-system-gis-environmental-management-and-resources-protection-0)[resources-protection-0](https://academy.itu.int/training-courses/full-catalogue/application-geographic-information-system-gis-environmental-management-and-resources-protection-0)

#### **2. Payment by bank transfer**

Where it is not possible to make payment via the online system, select the option for offline payment to generate an invoice using the same link as above. Download the invoice to make a bank transfer to the ITU bank account shown below. Then send the proof of payment/copy of bank transfer slip and the invoice copy to Hcbmail@itu.int and copy the course coordinator. All bank transaction fees must be borne by the payer.

Failure to submit the above documents may result in the applicant not being registered for the training.

### **3. Group payment**

**Institutional Contacts** are users that represent an organization. Any student can request to be an institutional contact or to belong to any existing organization.

To do this, head to your profile page by clicking on the **"My account"** button in the user menu. At the bottom of this page you should see two buttons:

- a. If you want to **become an institutional contact**, click on the "**Apply to be an Institutional Contact"** button. This will redirect you to a small form that will ask for the organization name. After you fill the name of the organization you want to represent, click on **"continue"** and a request will be created. An ITU Academy manager will manually review this request and accept or deny it accordingly.
- b. If you want to **belong to an existing organization**, click on the **"Request to belong to an Institutional Contact"** button. This will redirect you to a small form that will ask you to select the organization you want to join from an organization list. After you select the correct organization, click on **"continue"**, a request will then be created. The Institutional Contact that represents that organization will manually accept or deny your request to join the organization.

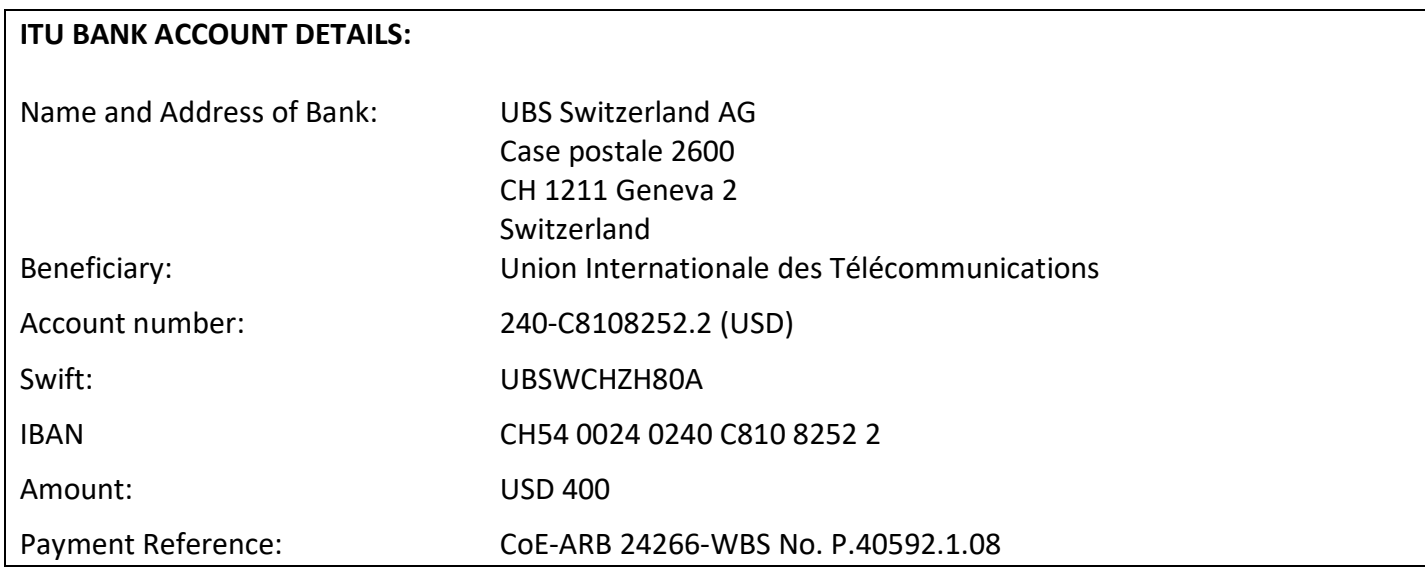

## **4. Other method of payment**

If due to national regulations, there are restrictions that do not allow the payment to be made using options 1 & 2 above, please contact the ITU Coordinator for further assistance.